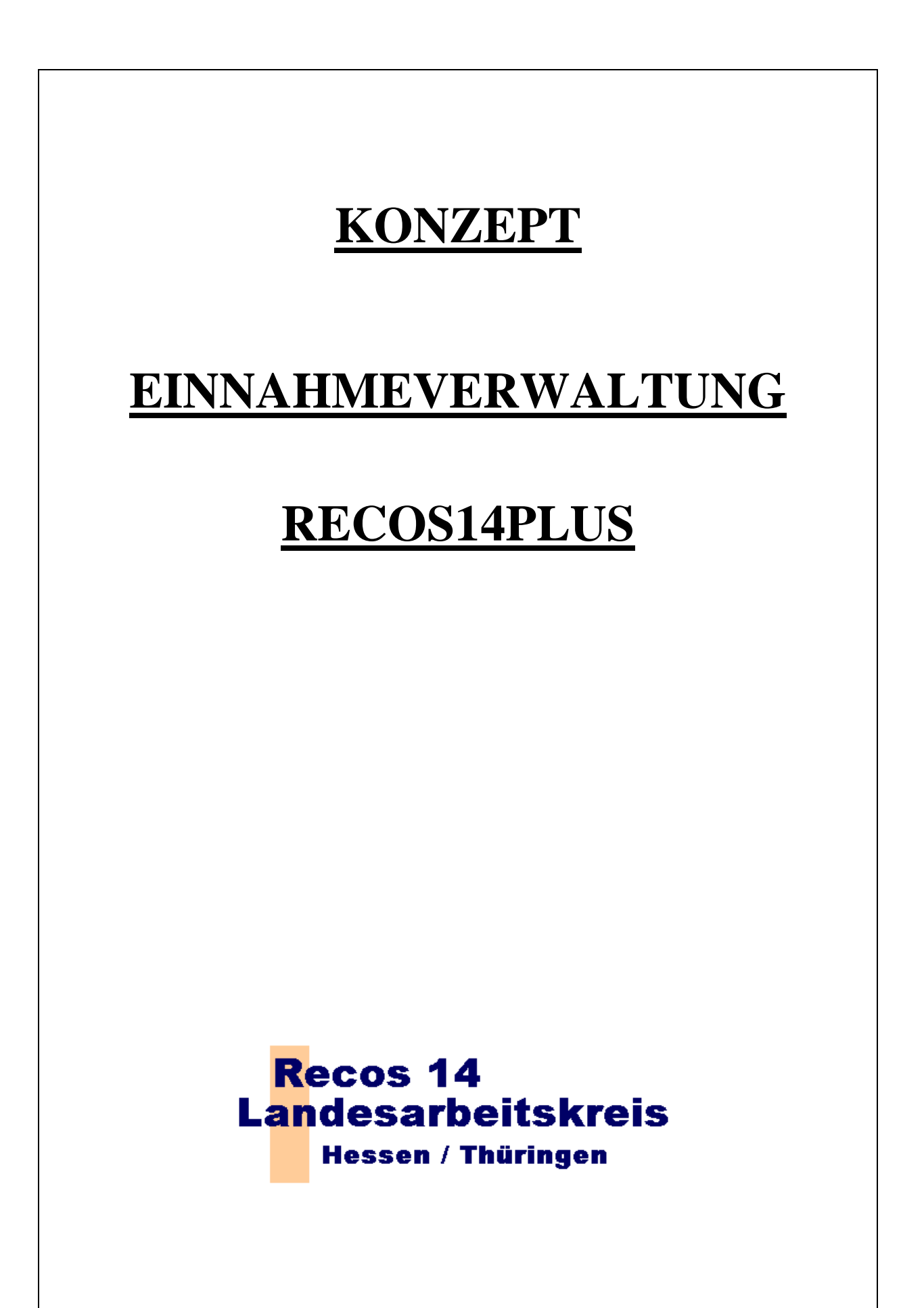

# **EINNAHMEVERWALTUNG RECOS14** *PLUS*

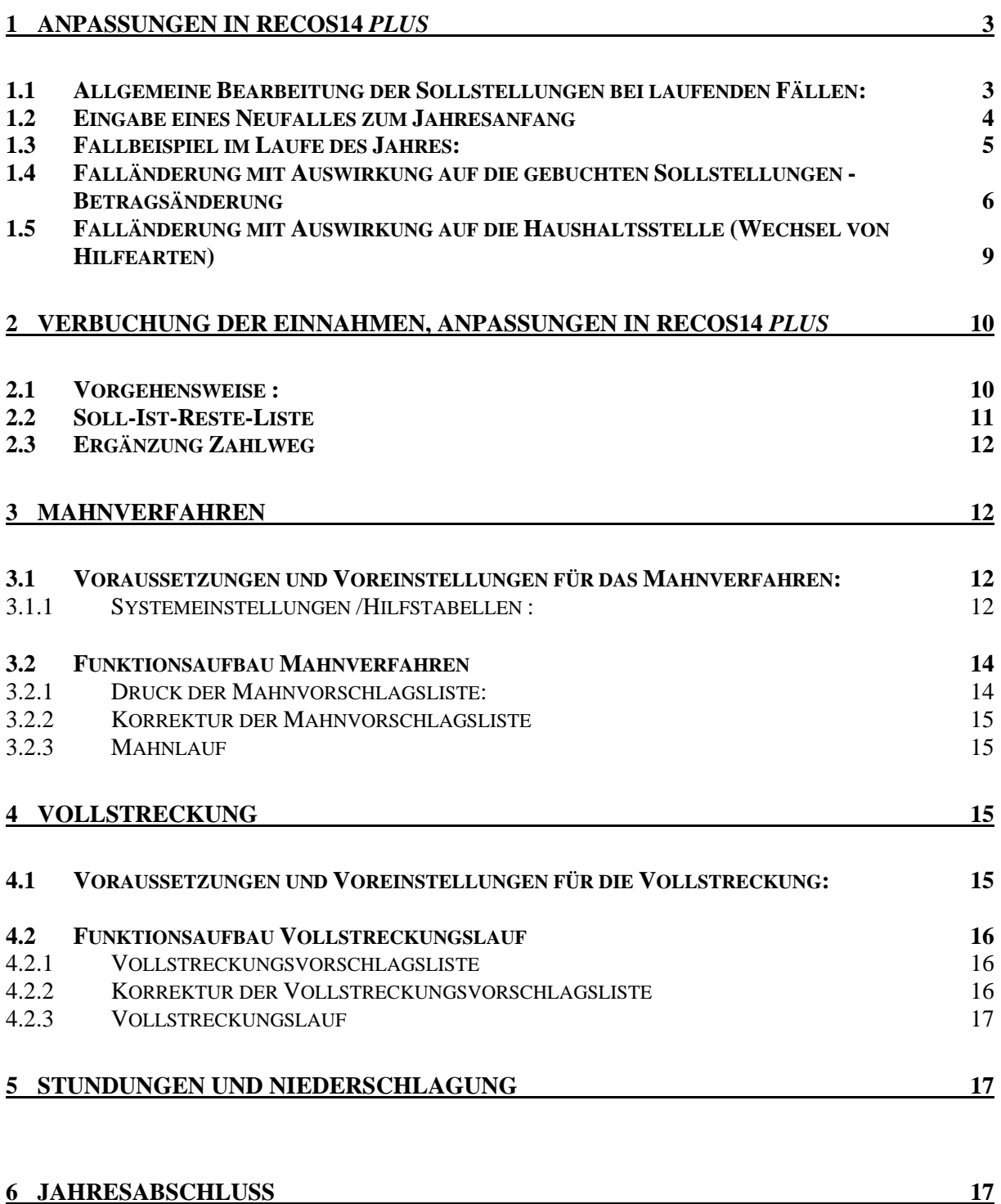

Landkreis Fulda, Kreis Hersfeld-Rotenburg, KGRZ Kassel, Landkreis Kassel, Stadt Kassel, Main-Taunus-Kreis, Schwalm-Eder-Kreis, Vogelsbergkreis, Kreis Waldeck-Frankenberg, Werra-Meißner-Kreis stellvertretend für den LAK Hessen.

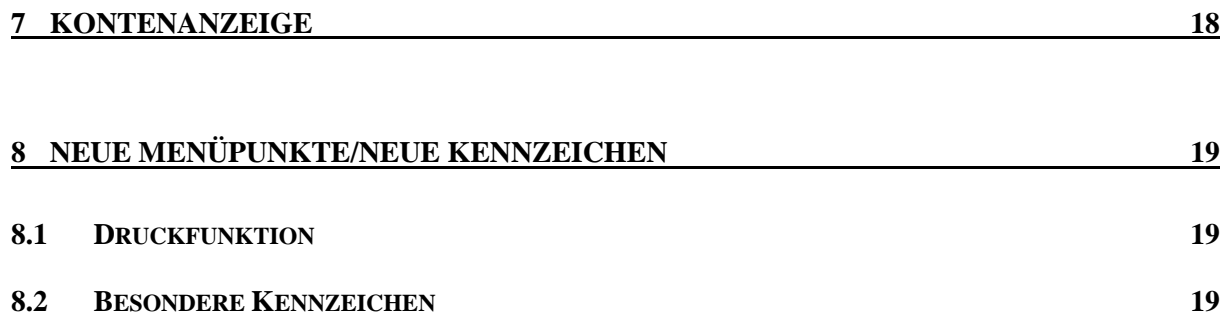

Landkreis Fulda, Kreis Hersfeld-Rotenburg, KGRZ Kassel, Landkreis Kassel, Stadt Kassel, Main-Taunus-Kreis, Schwalm-Eder-Kreis, Vogelsbergkreis, Kreis Waldeck-Frankenberg, Werra-Meißner-Kreis stellvertretend für den LAK Hessen.

# **Einnahmeverwaltung Recos14** *plus* **für die Sachgebiete Unterhaltsvorschuss, Wirtschaftliche Jugendhilfen und Kindergartenbeiträge**

**Organisatorische Empfehlungen für die Abwicklung der Einnahmen mit Recos14 / Recos14** *plus***:**

- Für das Jugendamt/Sachgebiet (je nach Größe des Jugendamtes) soll ein eigenes Konto eingerichtet werden.
- Im Jugendamt oder in der Kasse soll eine zentrale Buchungsstelle für die Einnahmen im Jugendamt/Sachgebiet für Recos14/Recos14 *plus* eingerichtet werden.

# **1 Anpassungen in Recos14** *plus*

# **1.1 Allgemeine Bearbeitung der Sollstellungen bei laufenden Fällen:**

Am Jahresanfang wird für alle Fälle ein Sollstellungslauf durchgeführt. Alle aktiven Buchhaltungsstammdatenmasken werden abgearbeitet und bis zum Fallende bzw. Jahresende Sollstellungen gebucht. Über einen separaten Menüpunkt werden anschließend die Annahmeanordnungen und Listen erstellt.

Die Anordnungen enthalten die Summe pro Haushaltsstelle und die zugehörigen Listen den Hinweis auf die Einzelfälle. **Die Listen müssen einen fallbezogenen, zusammengefassten Monatsbetrag, Anzahl Monate die zusammengefasst wurden und neben Namen und Aktenzeichen auch die Gesamtsumme enthalten.**

Die Sollstellungen stehen sowohl in den **Personenkonten** als auch in den **Haushaltsstellenkonten** und sind über die Steuerung der Datumseingabe (Fälligkeit) sichtbar.

## **Wichtig: Für alle Buchungen gibt es eine Fälligkeit!!**

### **Die Sollstellung wird immer am 01. des jeweiligen Monats fällig.**

Bei einem offenen Endedatum werden die Sollstellungen für max.12 Monate gebucht. Die Buchungen beziehen sich immer auf das Haushaltsjahr und unterscheiden sich nach Fälligkeit.

Im Normalfall stehen am 02.01. eines Jahres 12 Sollstellungen im Konto mit Fälligkeiten der einzelnen Monate.

Beim Erzeugen der max. 12 Sollstellungen am Jahresbeginn muss Recos14 *plus* die während des Jahres ggf. eintretenden Alterssprünge (= Änderung der mtl. Beträge) gemäß Berechnungs- und Rundungsschema berücksichtigen.

Für die Abarbeitung der Buchungsläufe bildet die F9 die Grundlage:

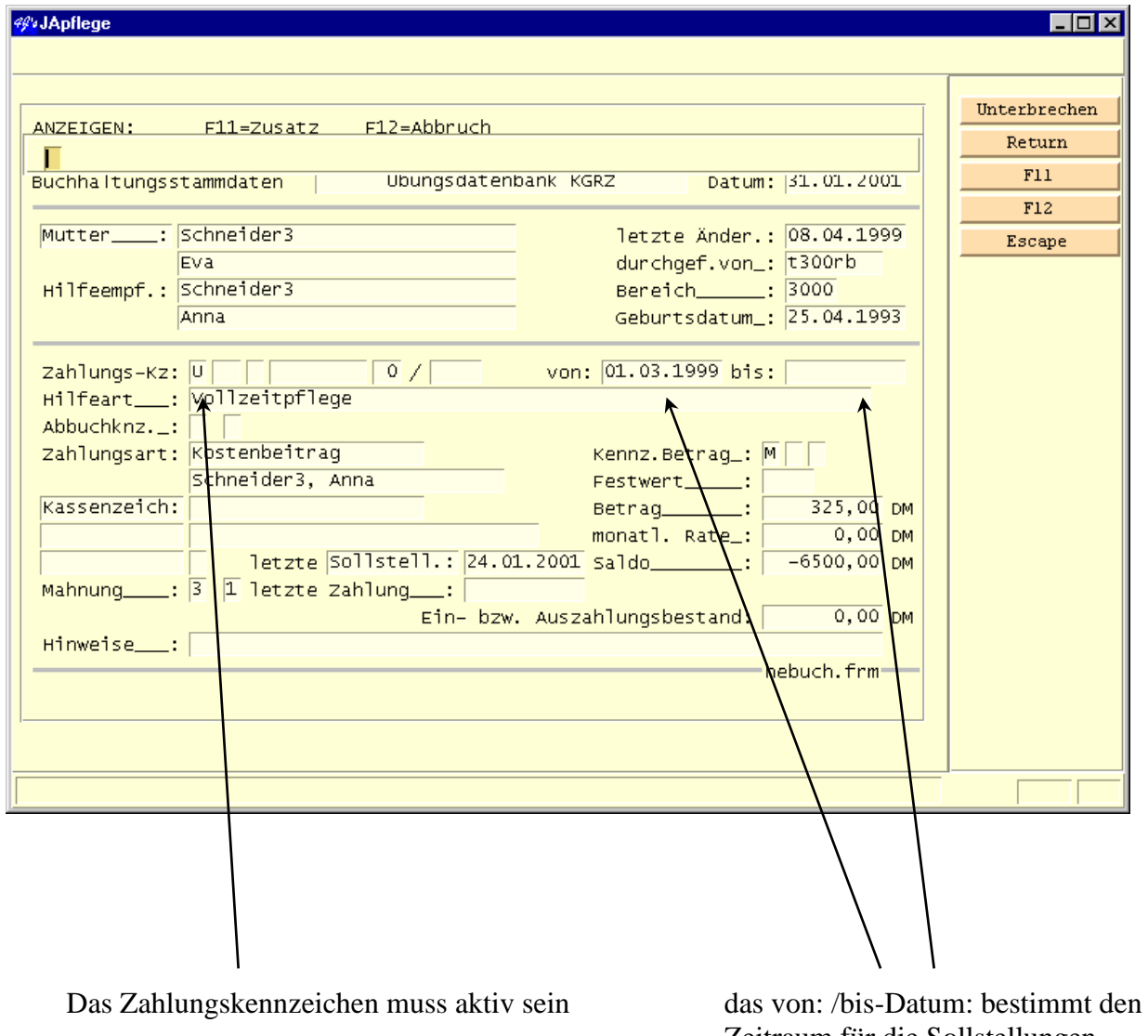

Zeitraum für die Sollstellungen (anteilige Berechnung bei nicht vollständigen Monaten)

# **1.2 Eingabe eines Neufalles zum Jahresanfang**

Bei der Eingabe eines Neufalles müssen folgende Funktionen abgearbeitet werden:

\_\_\_\_\_\_\_\_\_\_\_\_\_\_\_\_\_\_\_\_\_\_\_\_\_\_\_\_\_\_\_\_\_\_\_\_\_\_\_\_\_\_\_\_\_\_\_\_\_\_\_\_\_\_\_\_\_\_\_\_\_\_\_\_\_\_\_\_\_\_\_\_\_ Landkreis Fulda, Kreis Hersfeld-Rotenburg, KGRZ Kassel, Landkreis Kassel, Stadt Kassel, Main-Taunus-Kreis, Schwalm-Eder-Kreis, Vogelsbergkreis, Kreis Waldeck-Frankenberg, Werra-Meißner-Kreis stellvertretend für den LAK Hessen.

Fallbeispiel:

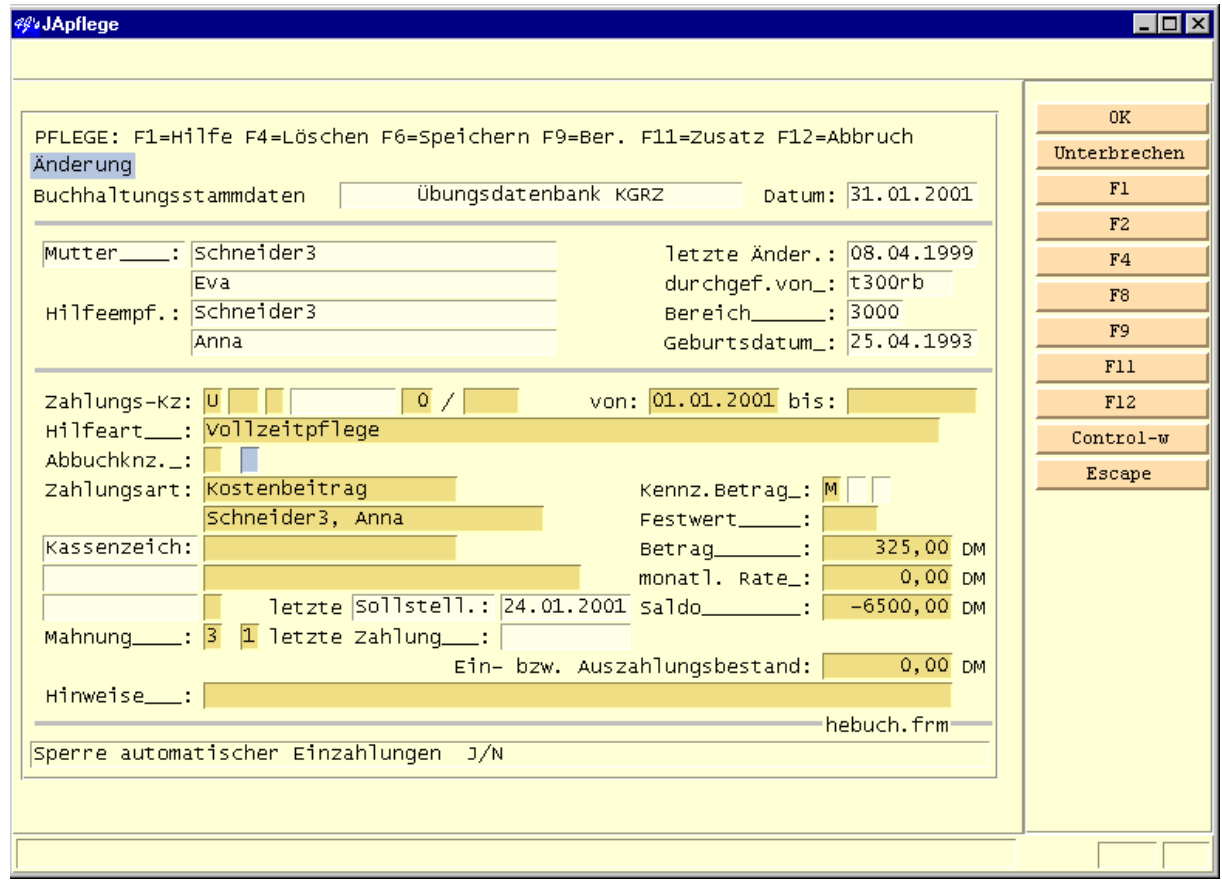

## **Folgende Kriterien sind in o.a. Beispiel erfüllt:**

- Aktives Zahlungskennzeichen (U)
- Datum: von 01.01.2001. bis offenes Ende (d.h. für 12 Monate werden Sollstellungen gebucht
- Betrag M 325,00 DM (Sollstellungen über 0,00 DM werden nicht gebucht)

# **1.3 Fallbeispiel im Laufe des Jahres:**

Das Eingabedatum ist der 31.03.2001, Fallbeginn ist der 01.02.2001, d.h. alle Sollstellungsbuchungsläufe sind durchgeführt. Der Unterhaltspflichtige erhält als Zahlungskennzeichen ein

U und als Beginn-Datum den 01.02.2001. Beim Abspeichern dieses Falles öffnet sich ein Fenster (ähnlich wie in der Titelverwaltung) in dem alle Sollstellungen für den vorgegebenen Zeitraum, bzw. bis zum Ende des Haushaltsjahres aufgeführt sind. Das Fenster muss folgende Informationen beinhalten:

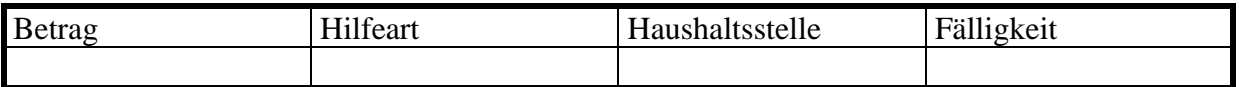

Mit dem Abspeichern dieses Fensters werden alle Buchungen sowohl im Haushaltsstellenkonto als auch im Hilfeempfängerkonto gespeichert.

Das System muss auf Wunsch nach dem Abspeichern die Anordnungen und Listen für die gebuchten Sollstellungen drucken. Gefordert wird eine Abfrage: "Anordnungen und Listen drucken?". Werden die Anordnungen und Listen nicht direkt aus dem Fall gedruckt, können sie jederzeit über den separaten Menüpunkt "Anordnungen und Listen erstellen" im Buchhaltungsmenü erstellt werden. (Der Druck soll automatisch beim Speichern des Falles angestoßen werden, bei Antwort "nein" müssen die Anordnungen jederzeit aus dem Menü der Buchhaltung gedruckt werden können.)

Rückwirkende Sollstellungen werden als Gesamtsumme gebucht. Das Fälligkeitsdatum ist das Tagesdatum. (Die Sollstellungen für den Monat Februar und den Monat März werden als Gesamtsumme mit dem Fälligkeitsdatum 31.03.2001 gebucht).

**In diesem Beispiel wurden vollständige Monate gebucht. Bei nicht vollständigen Monaten wird die Sollstellung anteilig berechnet.**

# **1.4 Falländerung mit Auswirkung auf die gebuchten Sollstellungen - Betragsänderung**

Bei der Änderung von Sollstellungen muss zwischen **bereits fällig** und **noch nicht fällig** unterschieden werden.

## • **Vorgehensweise bei noch nicht fälligen (in der Zukunft liegenden) Sollstellungen:**

Die Eingabe beschränkt sich auf die Änderungen in der F9. Über die Eingabe des von- /bis-Datums wird der Zeitraum gesteuert, für den die Änderung erfolgen soll. Als nächsten Schritt wird der Betrag geändert. Beim Abspeichern soll sich ein Fenster öffnen (ähnlich wie in der Titelverwaltung) und der alte Betrag soll dem neuen Betrag gegenübergestellt werden. Das Fenster soll folgende Informationen beinhalten:

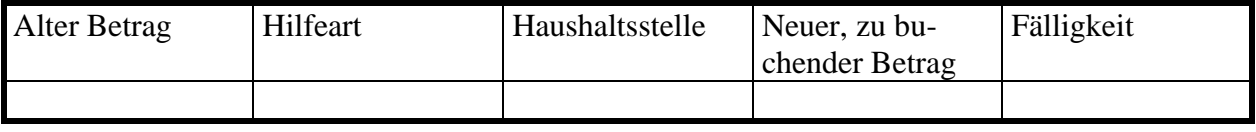

Das System muss auf Wunsch nach dem Abspeichern die Anordnungen und Listen für die geänderten Sollstellungen drucken. Gefordert wird eine Abfrage: "Anordnungen und Listen drucken?". Werden die Anordnungen und Listen nicht direkt aus dem Fall gedruckt, können sie jederzeit über den separaten Menüpunkt "Anordnungen und Listen erstellen" im Buchhaltungsmenü erstellt werden. (Der Druck soll automatisch beim Speichern des Falles angestoßen werden, bei Antwort "nein" müssen die Anordnungen jederzeit aus dem Menü der Buchhaltung gedruckt werden können.)

• Die Annahmeanordnungen und Listen werden für den **Differenzbetrag** gedruckt (Sollzugang/Sollabgang).

Nach dem Abspeichern dieses Fensters sind die neuen Beträge sowohl im Haushaltsstellenkonto als auch im Hilfeempfängerkonto sichtbar.

- **Die alten Beträge werden mit dem neuen Betrag überschrieben.**

### • **Vorgehensweise bei bereits fälligen Sollstellungen:**

Bereits fällige Sollstellungen können nur durch eine Gegenbuchung geändert werden. Die Gegenbuchung erfolgt im Menü Buchhaltung.

Aus der Kontenanzeige werden die Buchungen, die geändert werden sollen ausgewählt. Beispiel:

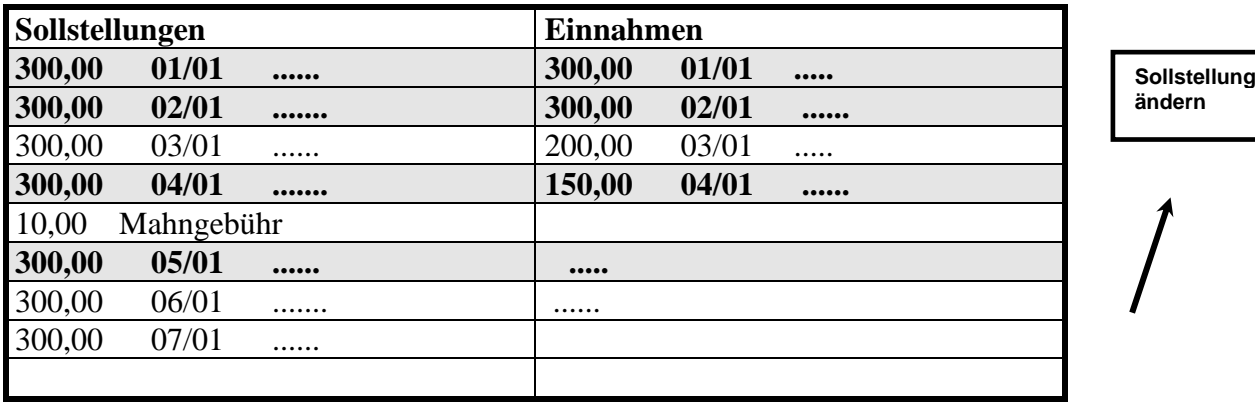

Landkreis Fulda, Kreis Hersfeld-Rotenburg, KGRZ Kassel, Landkreis Kassel, Stadt Kassel, Main-Taunus-Kreis, Schwalm-Eder-Kreis, Vogelsbergkreis, Kreis Waldeck-Frankenberg, Werra-Meißner-Kreis stellvertretend für den LAK Hessen.

Die einzelnen Sollstellungen, die geändert werden sollen werden markiert und anschließend das Symbol *Sollstellungen ändern* aufgerufen.

Als nächsten Schritt öffnet sich ein Fenster mit folgenden Informationen:

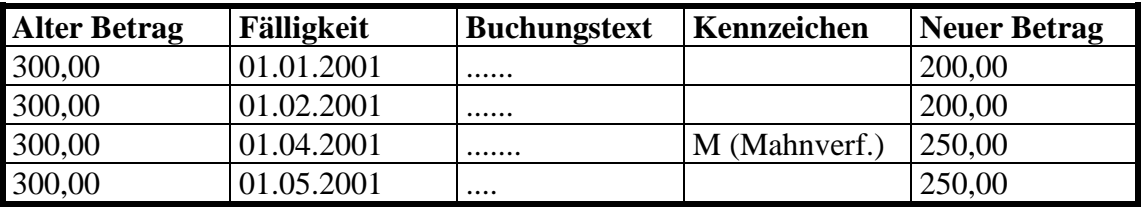

Es wird der alte Betrag angezeigt und in die Spalte Neuer Betrag wird der neue Betrag für die Sollstellung eingegeben.

Nach dem Speichern wird jeder zu korrigierenden Sollstellung der Sollabgangsbetrag zugeordnet.

Beispiel:

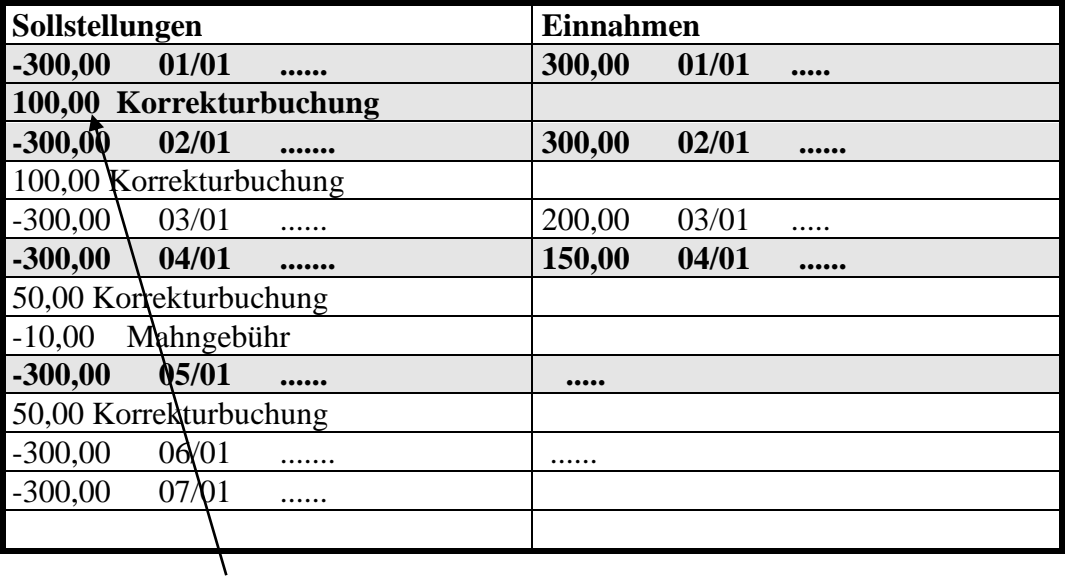

Als Sollabgang wird die Differenz zwischen dem neuen Betrag und dem alten Betrag gebucht

Die Korrekturbuchungen werden einzeln aufgeführt und nicht als Gesamtsumme zusammengefasst. Die Korrekturbuchungen stehen unmittelbar unter der zu korrigierenden Buchung im Konto.

Landkreis Fulda, Kreis Hersfeld-Rotenburg, KGRZ Kassel, Landkreis Kassel, Stadt Kassel, Main-Taunus-Kreis, Schwalm-Eder-Kreis, Vogelsbergkreis, Kreis Waldeck-Frankenberg, Werra-Meißner-Kreis stellvertretend für den LAK Hessen.

Die Gegenbuchung(en) erhalten als Fälligkeit >= Tagesdatum. Das Tagesdatum wird automatisch vorgesteuert, kann aber überschrieben werden. Nach dem Speichern der Gegenbuchung werden die Differenzen neu ermittelt.

(Wenn die Einnahme einer Sollstellung fest zugeordnet wird, kann nach Ändern von Sollstellungen (via Korrekturbuchung) KEINE Neuverteilung der Einnahmen vorgenommen werden, sondern lediglich die Differenzen werden neu berechnet.)

Beim Speichern der Gegenbuchung sollen die Anordnungen und Listen gedruckt werden können.

Wenn eine Sollstellung, für die bereits das Mahn- und / oder Vollstreckungsverfahren läuft, ausgewählt wird, muss das Programm einen Hinweis geben: "Mahnverfahren läuft".

Beispiel:

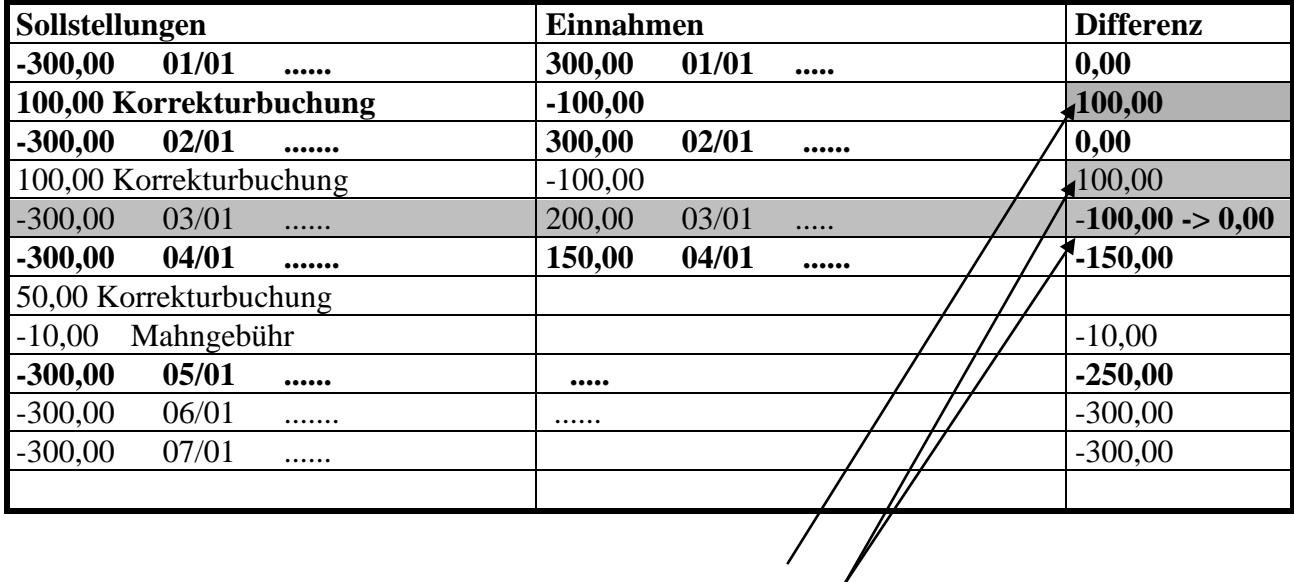

Aufgrund der Gegenbuchungen entstehen neue Differenzen.

# **1.5 Falländerung mit Auswirkung auf die Haushaltsstelle (Wechsel von Hilfearten)**

Die Haushaltsstellenänderung kann nur für noch **nicht fällige** und noch **nicht bebuchte** Sollstellungen durchgeführt werden.

Die Anpassungen erfolgen in der F9. Über das von- / bis-Datum wird der Zeitraum angegeben, für den die Änderung erfolgen soll. Anschließend wird die Hilfeart geändert. Nach dem Abspeichern öffnet sich ein Fenster mit folgenden Inhalten:

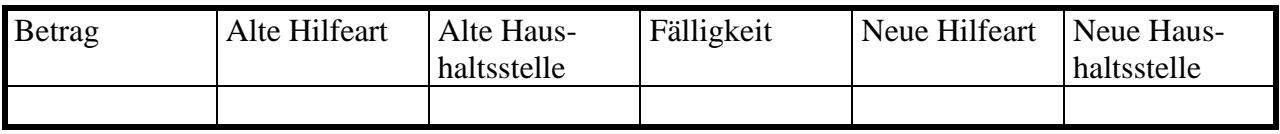

Landkreis Fulda, Kreis Hersfeld-Rotenburg, KGRZ Kassel, Landkreis Kassel, Stadt Kassel, Main-Taunus-Kreis, Schwalm-Eder-Kreis, Vogelsbergkreis, Kreis Waldeck-Frankenberg, Werra-Meißner-Kreis stellvertretend für den LAK Hessen.

Mit dem Abspeichern des Fensters werden **noch nicht fällige und noch nicht bebuchte Sollstellungen** (noch keine Einzahlung zugeordnet) auf der neuen Haushaltsstelle gebucht und auf der alten Haushaltsstelle als negative Buchung in Abgang gebracht. Beim Speichern können die Anordnungen und Listen für die Buchungen gedruckt werden.

Für bereits bebuchte und / oder fällige Sollstellungen muss die Änderung der Haushaltsstelle in der Buchhaltung für Haushaltsstellen erfolgen. (Soll-Ist-Umbuchung).

# **2 Verbuchung der Einnahmen, Anpassungen in Recos14** *plus*

Die Einnahmen müssen zukünftig auf die Sollstellungen verteilt werden. Für das Verbuchen der Einnahmen ist kein Buchungstext mehr notwendig, der Buchungstext soll automatisch von der Sollstellung übernommen werden.

# **2.1 Vorgehensweise :**

Die Einnahmen werden verbucht wie bisher, Aufruf der Funktion, Aufruf des Hilfeempfängers und Auswahl des Einzahlers. Nach Eingabe und Abspeichern des Betrages öffnet sich ein Verteilungsfenster analog zum Sachgebiet 1.

Landkreis Fulda, Kreis Hersfeld-Rotenburg, KGRZ Kassel, Landkreis Kassel, Stadt Kassel, Main-Taunus-Kreis, Schwalm-Eder-Kreis, Vogelsbergkreis, Kreis Waldeck-Frankenberg, Werra-Meißner-Kreis stellvertretend für den LAK Hessen.

 $\overline{\phantom{0}}$ 

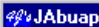

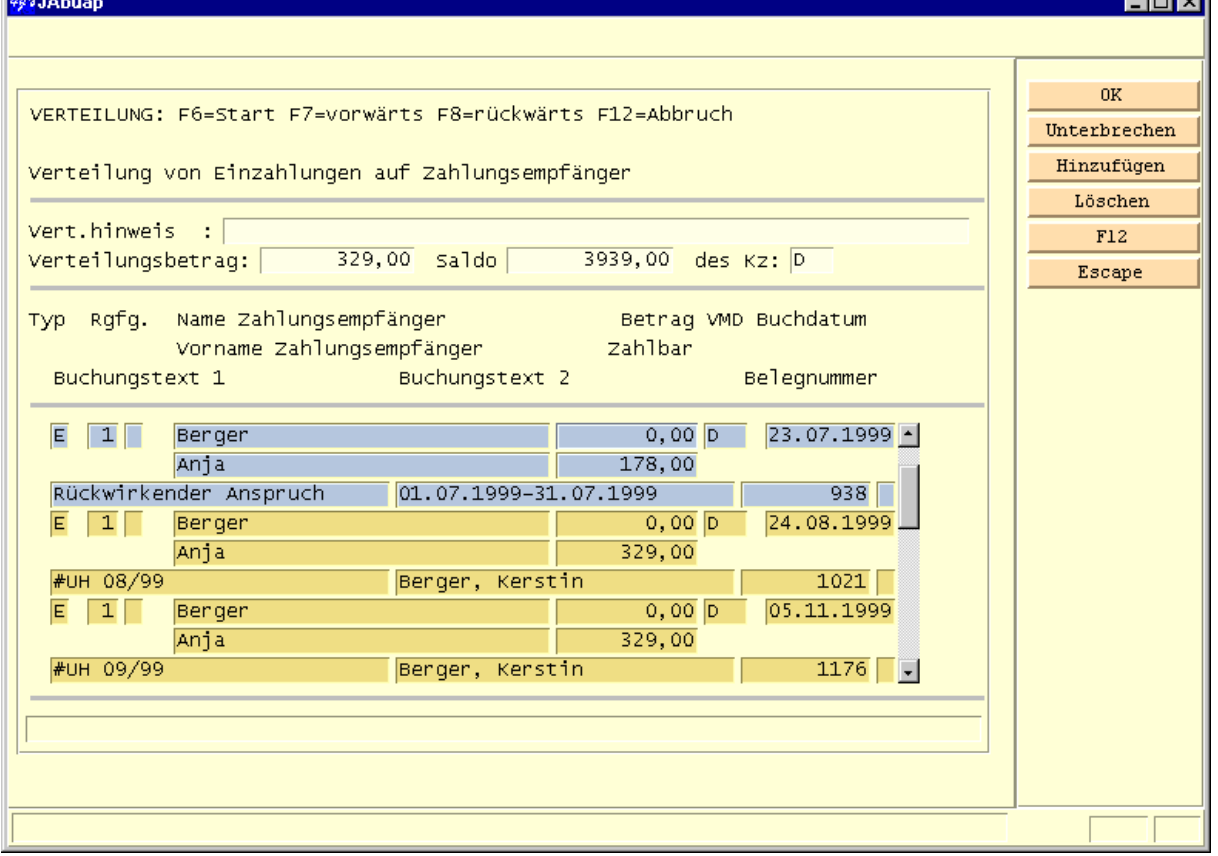

Dieses Fenster soll alle offenen und fälligen Sollstellungen enthalten. Über einen Button können zusätzlich die noch nicht fälligen Sollstellungen angezeigt werden. Die Reihenfolge der Sollstellungen im Verteilungsfenster sollte über Systemschalter einstellbar sein.

Die Sollstellungen für die Mahngebühren müssen ebenfalls im Verteilungsfenster angezeigt werden. Weiterhin müssen sowohl die Mahngebühren als auch die bereits gemahnten Beträge ein Mahn-Kennzeichen enthalten, welches im Verteilungsfenster sichtbar ist.

Nach dem Verlassen des Menüpunktes "Einnahmen verbuchen" muss automatisch die Liste der Einnahmen mit den Summen pro Haushaltsstelle gedruckt werden.

Ist einer Einnahme keine Sollstellung zu zuordnen (sind keine offenen Sollstellungen im Konto/Verteilungsfenster) vorhanden, wird beim Speichern der Einzahlung der Einnahme automatisch eine 0,00 – Sollstellung mit dem Buchungstext: "Überzahlung" zugeordnet. Zusätzlich wird eine Mitteilung über den gebuchten Betrag gedruckt.

Die 0,00- Sollstellung muss über Sollstellungen ändern der korrekte Betrag und Buchungstext zugeordnet werden können.

# **2.2 Soll-Ist-Reste-Liste**

Recos14 *plus* muss eine neue Funktion, **Drucken der Soll-Ist-Reste-Liste** enthalten. Die Funktion muss über folgende Eingabemöglichkeiten verfügen:

\_\_\_\_\_\_\_\_\_\_\_\_\_\_\_\_\_\_\_\_\_\_\_\_\_\_\_\_\_\_\_\_\_\_\_\_\_\_\_\_\_\_\_\_\_\_\_\_\_\_\_\_\_\_\_\_\_\_\_\_\_\_\_\_\_\_\_\_\_\_\_\_\_ • Eingabe von: bis: - Bereich (leer : alle Bereiche, für die man Zugriffsberechtigung hat)

Landkreis Fulda, Kreis Hersfeld-Rotenburg, KGRZ Kassel, Landkreis Kassel, Stadt Kassel, Main-Taunus-Kreis, Schwalm-Eder-Kreis, Vogelsbergkreis, Kreis Waldeck-Frankenberg, Werra-Meißner-Kreis stellvertretend für den LAK Hessen.

- Eingabe Zeitraum (leer: das ganze Haushaltsjahr)
- Eingabe Haushaltsstelle (leer: alle Haushaltsstellen)

Die Liste muss nach Haushaltsstelle und Namen oder Aktenzeichen sortiert sein. Die Auflistung muss sowohl negative als auch positive Beträge beinhalten und folgenden Aufbau haben:

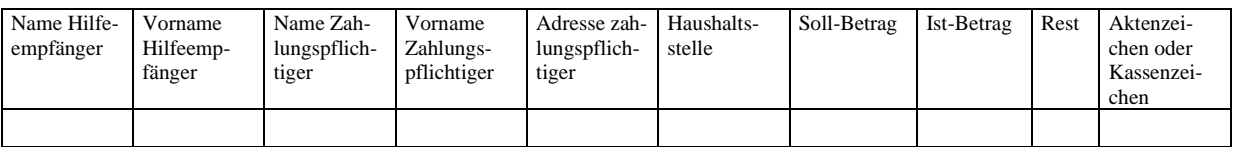

Der Soll- und Ist-Betrag ist die Summe für den eingegebenen Zeitraum ( Summe der Sollstellungen über die eingegebenen Monate, bzw. Summe der Einnahmen über die eingegebenen Monate).

# **2.3 Ergänzung Zahlweg**

Sehr oft ist es wichtig den Zahlweg der Einnahmen zu verfolgen. Um diese Funktion auswerten zu können, muss in den Funktionen Stammdaten-Hilfstabellen eine Hilfstabelle für den Zahlweg angelegt werden können. Beim Verbuchen der Einnahmen kann dann der Zahlweg über ein Auswahlfenster der Einnahme zugeordnet werden.

# **3 Mahnverfahren**

Die derzeitigen Kennzeichen für die Mahnstufen in der F9 sind überflüssig. Die Kennzeichen der F9 zu zuordnen ist sogar falsch, da derzeit nur Unterhaltspflichtige gemahnt werden können. Sollstellungen für Rotabsetzungen werden derzeit nicht berücksichtigt. Zukünftig muss jede Sollstellung ein Kennzeichen für die Mahnungen erhalten.

Nach §16 GemKVO Verwaltungsvorschrift wird nach der Mahnung die Vollstreckung fällig. D.h. in Recos14 *plus* muss 1 Mahnstufe eingegeben werden können, anschließend folgt die Vollstreckung. Recos14 plus sollte aber mind. 1 Mahnstufe zur Verfügung stellen und die Möglichkeiten mehrere Mahnstufen einzugeben offen halten.

Das Mahnschreiben und der Vollstreckungsauftrag muss mit Hilfe Recos14 *plus* erstellt werden können. (Datenquelle)

# **3.1 Voraussetzungen und Voreinstellungen für das Mahnverfahren:**

3.1.1 Systemeinstellungen /Hilfstabellen :

• Hilfstabelle für die Einstellungen der Mahngebühren :

Landkreis Fulda, Kreis Hersfeld-Rotenburg, KGRZ Kassel, Landkreis Kassel, Stadt Kassel, Main-Taunus-Kreis, Schwalm-Eder-Kreis, Vogelsbergkreis, Kreis Waldeck-Frankenberg, Werra-Meißner-Kreis stellvertretend für den LAK Hessen.

### **Mahngebühren**

Bei jedem Mahnlauf werden Mahngebühren fällig. Für die Mahngebühren muss eine Hilfstabelle in den Stammdaten-Hilfstabellen oder im Systemsatz hinterlegt werden. Der Zeitraum, ab wann die Mahnung fällig wird (nach 4 Wochen etc.) muss ebenfalls im Systemsatz hinterlegt werden können.

### **Die Tabelle für die Mahngebühren muss folgenden Aufbau haben:**

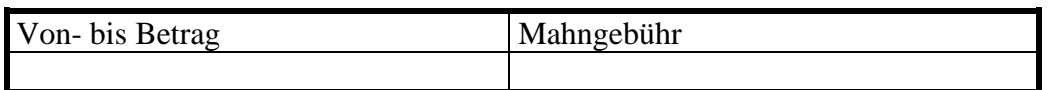

Die Mahngebühr wird automatisch mit dem Mahnlauf gebucht. Die Mahngebühr steht als Sollstellung im Konto und wird einer speziellen Haushaltsstelle zugeordnet.

### $\Rightarrow$  **Haushaltsstelle**

Hilfstabelle für die Einrichtung der **Haushaltsstelle für Mahngebühren** erweitern Diese Haushaltsstelle muss in den Hilfstabellen mit dem Kennzeichen Mahnung (analog zu E für Einnahmen, A für Ausgaben, ein M für Mahnungen) eingegeben werden. (Für die Mahngebühren wird immer dieselbe Haushaltsstelle verwendet, die nur für Mahnungen im Haushaltsplan steht).

## **Forderungsart**

Hilfstabelle für die Eingabe von unterschiedlichen Forderungsarten mit der Möglichkeit zu entscheiden ob Mahngebühren entstehen. Die Tabelle sollte wie folgt aufgebaut sein:

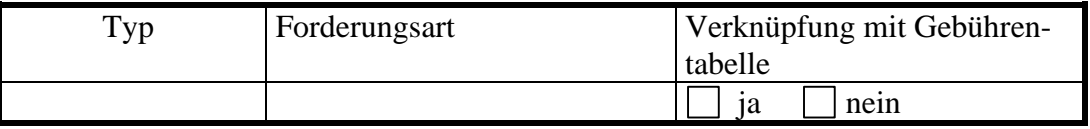

### $\Rightarrow$  Termin der Mahnung

Einstellung ab wann nach Fälligkeit gemahnt werden soll, tageweise einstellbar

### $\Rightarrow$  Mahnmindestbetrag

Einstellung ab welchen Mindestbetrag gemahnt werden soll.

### **Mahnstufen**

Einstellung wie viel Mahnstufen vor der Vollsteckung durchgeführt werden sollen.

### • **Eingaben in der Buchhaltungsstammdatenmaske (jetzige F9):**

#### **Mahnsperre und Mahnstufe**

Möglichkeit für einzelne Schuldner eine Mahnsperre einzugeben. Diese Schuldner werden dann bei den Mahnläufen nicht berücksichtigt bis diese Mahnsperre aufgehoben wird. Die Eingabe einer Mahnsperre muss mit der Wiedervorlage verknüpft werden, damit diese Einstellung regelmäßig überprüft werden kann.

#### **Forderungsart**

Verknüpfungsmöglichkeit der Forderungsart mit dem Schuldner (privat-rechtlich, öffentlich-rechtlich)

## **3.2 Funktionsaufbau Mahnverfahren**

Für das eigentliche Mahnverfahren muss in der Buchhaltung ein eigener Menüpunkt mit folgenden Unterpunkten eingerichtet werden:

- **Druck der Mahnvorschlagsliste**
- **Korrektur der Mahnvorschlagsliste**
- **Durchführung des Mahnlaufs**
- 3.2.1 Druck der Mahnvorschlagsliste:

Alle offenen (teilweise oder gar nicht erledigten) Sollstellungen werden aufgeführt, die folgende Kriterien erfüllen:

- Fälligkeit gem. Systemeinstellungen überschritten
- Kennzeichen "Mahnen" für die Sollstellung aktiv
- Die Sollstellung hat das Kennzeichen noch nicht gemahnt bzw. noch nicht vollstreckt, letzte Mahnstufe noch nicht erreicht.

### **Die Mahnvorschlagsliste enthält folgende Felder:**

Vorname Hilfeempfänger, Name Hilfeempfänger, Vorname Schuldner, Name Schuldner, Buchungstext, Betrag, Fälligkeit, Beleg-Nr., Aktenzeichen, Forderungsart (Typ), Mahngebühr, Mahnstufe.

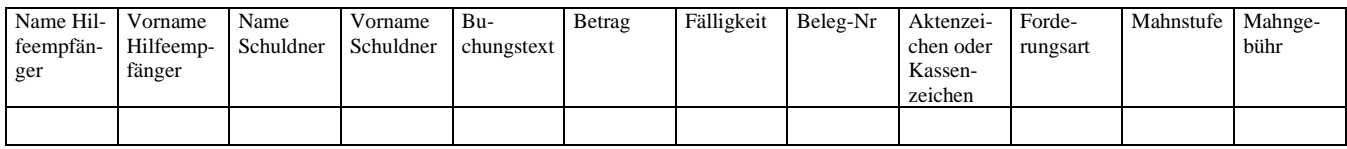

Landkreis Fulda, Kreis Hersfeld-Rotenburg, KGRZ Kassel, Landkreis Kassel, Stadt Kassel, Main-Taunus-Kreis, Schwalm-Eder-Kreis, Vogelsbergkreis, Kreis Waldeck-Frankenberg, Werra-Meißner-Kreis stellvertretend für den LAK Hessen.

### 3.2.2 Korrektur der Mahnvorschlagsliste

Über die Beleg-Nr. soll das Kennzeichen der Sollstellung auf nicht mahnen gesetzt werden und/oder die Mahnstufe geändert werden können. Angezeigt wird die komplette Buchung mit allen Informationen. Nur das Mahnkennzeichen und/oder die Mahnstufe darf geändert werden.

### 3.2.3 Mahnlauf

Für den Mahnlauf gelten dieselben Kriterien wie für die Mahnvorschlagsliste:

Alle offenen (teilweise oder gar nicht erledigten) Sollstellungen werden aufgeführt, die folgende Kriterien erfüllen:

- Fälligkeit gem. Systemeinstellungen überschritten
- Kennzeichen "Mahnen" in den Buchhaltungsstammdaten aktiv
- Die Sollstellung hat das Kennzeichen noch nicht gemahnt bzw. noch nicht vollstreckt/letzte Mahnstufe noch nicht erreicht

Die Sollstellungen erhalten das Kennzeichen gemahnt. Mit Hilfe der Gebührentabelle wird die Mahngebühr ermittelt und als Sollstellung gebucht. Die Sollstellung für die Mahngebühr erhält sofort das Kennzeichen gemahnt und als Fälligkeit das Tagesdatum.

Anschließend wird eine Mahnliste erzeugt, diese Mahnliste ist identisch mit der Mahnvorschlagsliste.

Zum Schluss wird eine Datenquelle erzeugt, die alle Angaben der Listen enthält zzgl. Adressdaten.

# **4 Vollstreckung**

# **4.1 Voraussetzungen und Voreinstellungen für die Vollstreckung:**

### • **Systemeinstellungen /Hilfstabellen/F9 :**

 $\Rightarrow$  Für den Vollstreckungslauf muss ein Systemdatum eingestellt werden, wann nach dem Mahnlauf die Vollstreckung erfolgt. Das Systemdatum ist ebenfalls tageweise einzugeben. Der Vollstreckungslauf ist abhängig vom Mahnlauf.

 $\Rightarrow$  In der Buchhaltungsstammdatenmaske muss ein Kennzeichen für die Vollstreckungssperre eingegeben werden können.

### • **Gebührentabelle für die Vollstreckung**

Es sollte die Möglichkeit bestehen auch für die Vollstreckung eine Gebührentabelle analog zur Gebührentabelle Mahnlauf anzulegen. (Es muss zwischen privatrechtlich und öffentlich-rechtlich unterschieden werden, da nur öffentlich-rechtliche Sollstellungen vollstreckt werden dürfen.)

# **4.2 Funktionsaufbau Vollstreckungslauf**

Die Funktion Vollstreckung ist ebenfalls unterteilt in die Einzelfunktionen

- **Vollstreckungsvorschlagsliste**
- **Korrektur Vollstreckungsvorschlagsliste**
- **Vollstreckungslauf**

### 4.2.1 Vollstreckungsvorschlagsliste

Alle offenen (teilweise oder gar nicht erledigten) Sollstellungen werden aufgeführt, die folgende Kriterien erfüllen:

- Fälligkeit gem. Systemeinstellungen überschritten
- Kennzeichen "Vollstreckung" für die Sollstellung aktiv
- Die Sollstellung hat das Kennzeichen letzte Mahnstufe und noch nicht vollstreckt.

Die Vollstreckungsvorschlagsliste enthält folgende Felder:

Vorname Hilfeempfänger, Name Hilfeempfänger, Vorname Schuldner, Name Schuldner, Buchungstext, Betrag, Fälligkeit, Beleg-Nr, Aktenzeichen, Forderungsart (Typ).

Die Liste soll getrennt nach der Forderungsart gedruckt werden.

### 4.2.2 Korrektur der Vollstreckungsvorschlagsliste

Über die Beleg-Nr. soll das Kennzeichen der Sollstellung auf nicht vollstrecken gesetzt werden können. Angezeigt wird die komplette Buchung mit allen Informationen. Nur das Vollstreckungskennzeichen darf geändert werden.

## 4.2.3 Vollstreckungslauf

Für den Vollstreckungslauf gelten dieselben Kriterien wie für die Vollstreckungsvorschlagsliste:

Alle offenen (teilweise oder gar nicht erledigten) Sollstellungen werden aufgeführt, die folgende Kriterien erfüllen:

- Fälligkeit gem. Systemeinstellungen überschritten
- Kennzeichen "Mahnen" in den Buchhaltungsstammdaten aktiv
- Die Sollstellung hat das Kennzeichen letzte Mahnstufe und noch nicht vollstreckt.

Es wird eine Vollstreckungsliste erzeugt, diese Liste ist identisch mit der Vollstreckungsvorschlagsliste.

Anschließend werden die Datenquellen erstellt, hier muss es eine Unterscheidung nach der Forderungsart geben und die Datenquellen in privat-rechtlich und öffentlich-rechtlich trennen. Das Schreiben muss sowohl die Hauptforderung als auch die Mahngebühr als Nebenforderung enthalten.

# **5 Stundungen und Niederschlagung**

Nach Diskussion kommt die Arbeitsgruppe zu folgendem Ergebnis: Stundungen und Niederschlagung ist nicht Bestandteil dieser Arbeitsgruppe. Dieses Thema muss gesondert zu einem späteren Zeitpunkt noch einmal näher definiert werden.

# **6 Jahresabschluss**

Der Jahresabschluss erzeugt für jeden Unterhalts- und Zahlungspflichtigen ein neues Konto für das neue Haushaltsjahr.

## • **Sollstellungen:**

Alle offenen Sollstellungen werden mit allen Buchungskennzeichen in das neue Haushaltsjahr übertragen. (offene Restbeträge). Sie erscheinen als erste Buchung auf dem neuen Konto des Unterhaltspflichtigen. Die Sollstellungen erhalten ein neues Haushaltsjahr und eine neue Beleg-Nr, alle anderen Kennzeichen werden vom Vorjahr übernommen. (Hierzu zählen die Mahn-Kennzeichen, offen, Fälligkeit etc.)

Im alten Jahr erfolgt eine Gegenbuchung, so dass das Konto ausgeglichen ist.

### • **Einnahmen:**

Für Überzahlungen wird auf dem Konto des abzulösenden Haushaltsjahres eine Absetzung und der Betrag als erste Einzahlung des Unterhaltspflichtigen auf dem Konto des neuen Haushaltsjahres gebucht. Der Einzahlung wird eine Sollstellung über 0,00 DM zugeordnet. Der Zahlweg bekommt den Eintrag "Übertrag aus Vorjahr".

### **Für den Jahresabschluss müssen folgende Listen gedruckt werden:**

- Gesamtsumme der Sollabgänge pro Haushaltsstelle als Sollabgangsanordnung für das abgelaufene Haushaltsjahr.
- Liste zur Sollabgangsanordnung mit der Auflistung der Einzelfälle pro Haushaltsstelle
- Gesamtsumme der übertragenen Sollstellungen pro Haushaltsstelle als Annahmeanordnung für die neue Haushaltsstelle
- Liste zur Annahmeanordnung mit der Auflistung der Einzelfälle pro Haushaltsstelle
- Anordnung für die Gesamtsumme der Einnahmeabsetzungen auf der alten Haushaltsstelle (Überzahlung)
- Liste der Einnahmeabsetzung pro Haushaltsstelle mit der Auflistung der Einzelfälle (Überzahlung)
- Liste der Einnahmen pro Haushaltsstelle (im neuen Jahr) mit der Auflistung der Einzelfälle und Gesamtsumme pro Haushaltsstelle.

Nach dem Lauf der Sollstellungen im Januar für das neue Haushaltsjahr soll eine automatische Verteilung der "alten" Einnahmen auf die neuen Sollstellungen erfolgen. Die Funktion soll optional einstellbar über Systemschalter sein. (automatisch oder manuell verteilen)

# **7 Kontenanzeige**

Das neue Recos14 *plus*-Konto muss den Aufbau eines T-Kontos haben. Es muss eine direkte Zuordnung der Sollstellung und Einnahmen erfolgen, aus diesen Beträgen ermittelt sich die Differenz.

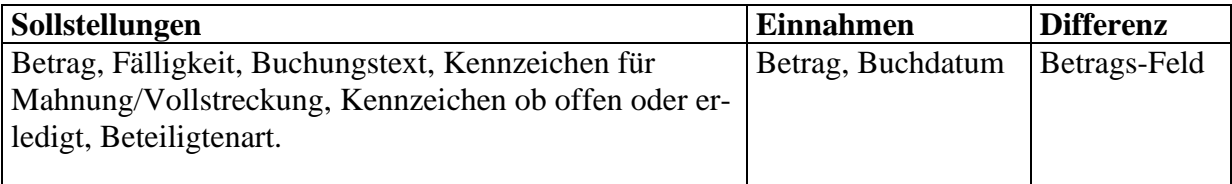

### **Bei der Auswahl einer Buchung soll die ganze Zeile mit weiteren zugehörigen Kriterien angezeigt werden.**

### **Kriterien:**

Betrag, Buchungstext, Fälligkeit, Haushaltsstelle, Kennzeichen für Mahnung /Vollstreckung, User-Id, Rest bei noch offenen Sollstellungen, Kennzeichen ob offen oder erledigt, Forderungsart, bei Einnahmen der Zahlweg, Mahnsperre, Vollstreckungssperre, Buchdatum, Rolle.

# **8 Neue Menüpunkte/neue Kennzeichen**

# **8.1 Druckfunktion**

Über einen separaten Menüpunkt müssen Anordnungen für die Sollstellungen und Einnahmen gedruckt werden.

In der Buchhaltung soll ein Menüpunkt existieren mit folgender Funktion und Bezeichnung:

### **Druck offene Anordnungen**

mit folgenden Unterfunktionen:

- Druck Annahmeanordnungen bei Sollstellung
- Druck Anordnungen für die Einnahmen
- Druck Anordnungen für die Einnahmeabsetzung

## **8.2 Besondere Kennzeichen**

• Alle Sollstellungen müssen gekennzeichnet sein mit ´So´ wie offene Sollstellungen bzw. ´Se´ für erledigte Sollstellungen (analog zu den Zahlungsansprüchen).

Landkreis Fulda, Kreis Hersfeld-Rotenburg, KGRZ Kassel, Landkreis Kassel, Stadt Kassel, Main-Taunus-Kreis, Schwalm-Eder-Kreis, Vogelsbergkreis, Kreis Waldeck-Frankenberg, Werra-Meißner-Kreis stellvertretend für den LAK Hessen.

- Alle Buchungen enthalten eine Fälligkeit
- Alle Sollstellungen stehen sowohl im Haushaltsstellen- als auch im Personenkonto
- Mit jeder Sollstellung muss das Mahnkennzeichen verknüpft werden
- Mit jeder Sollstellung muss verknüpft werden, ob sie vollstreckt werden sollen oder nicht.
- Mit jeder Sollstellung muss die Forderungsart verknüpft werden

Landkreis Fulda, Kreis Hersfeld-Rotenburg, KGRZ Kassel, Landkreis Kassel, Stadt Kassel, Main-Taunus-Kreis, Schwalm-Eder-Kreis, Vogelsbergkreis, Kreis Waldeck-Frankenberg, Werra-Meißner-Kreis stellvertretend für den LAK Hessen.